## Skrócona instrukcja obsługi 10.15 — Kontroler dotykowy Cisco Webex RoomOS 10.15

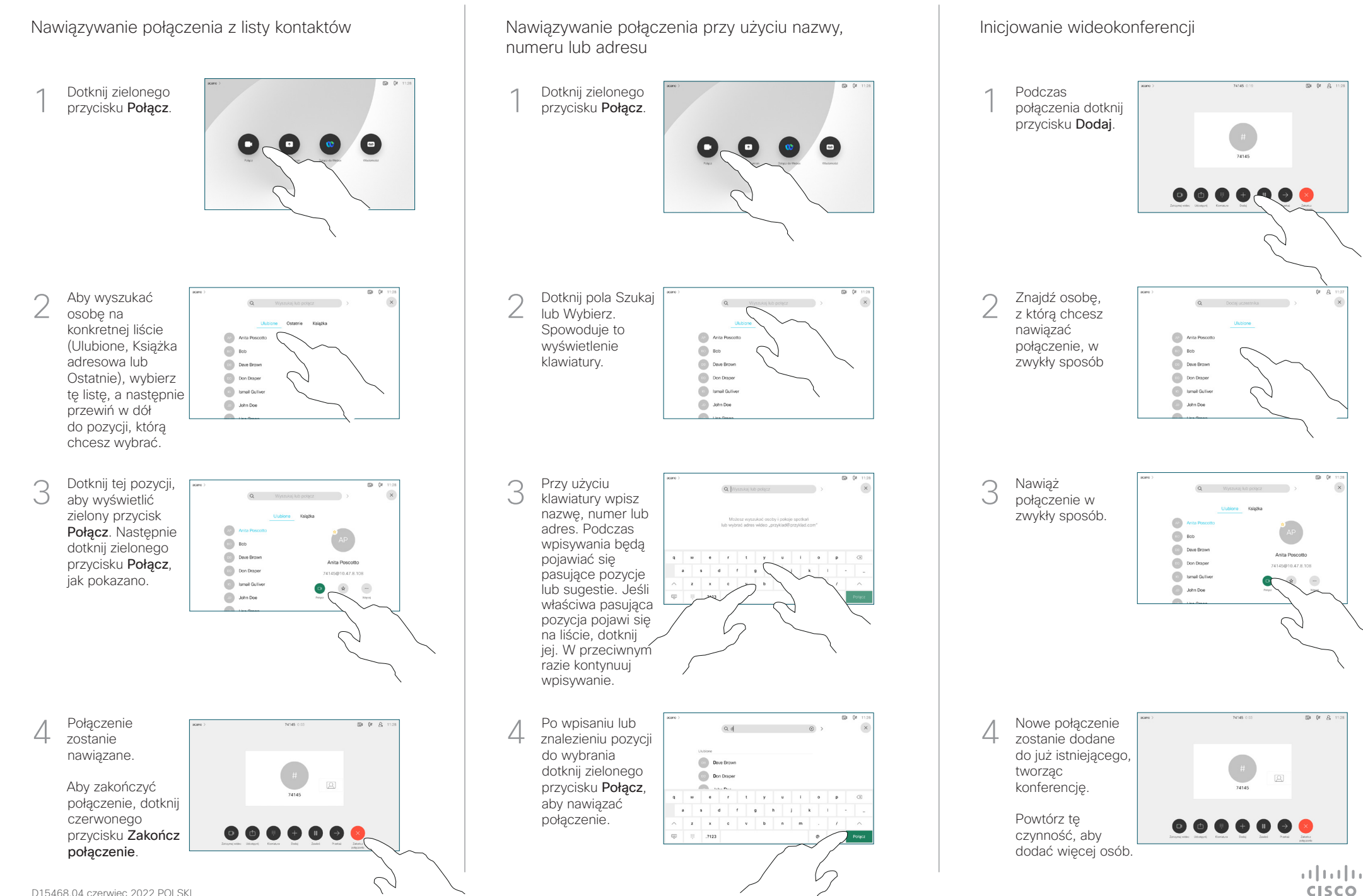

## Skrócona instrukcja obsługi 10.15 — Kontroler dotykowy Cisco Webex RoomOS 10.15

Dotknij ikony > w lewym górnym rogu. Włącz lub wyłącz odpowiednie funkcie. Po zakończeniu dotknij dowolnego miejsca poza menu. 2 1

Udostępnianie zawartości przy użyciu funkcji Proximity

Na komputerze wybierz ustawienie Wł. dla funkcji Proximity, aby móc bezprzewodowo udostępniać zawartość innym osobom.

Udostępnianie zawartości poza połączeniami

Aby udostępniać zawartość poza połączeniami, podłącz źródło, upewnij się, że jest włączone, i dotknij opcji Udostępnij. Wówczas pojawi się opcja udostępniania zawartości.

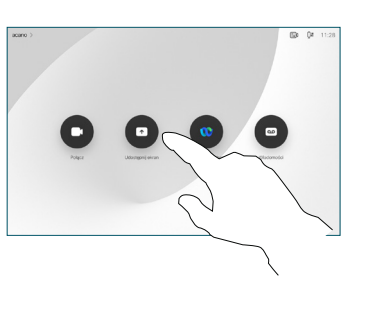

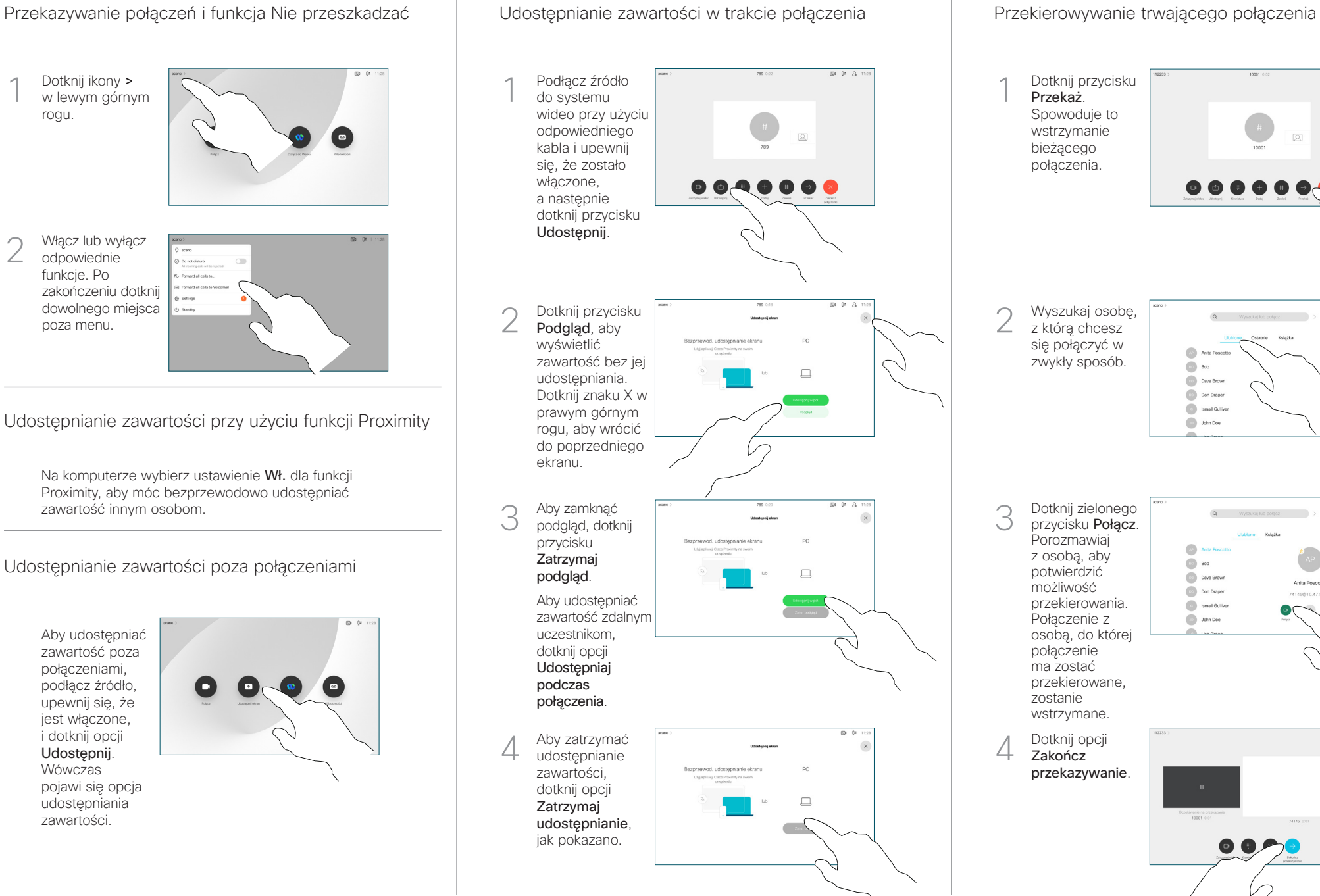

Dotknij przycisku 1 Przekaż. Spowoduje to wstrzymanie bieżącego połączenia. Wyszukaj osobę, 2 z którą chcesz się połączyć w zwykły sposób.  $\circledcirc$  Bob Dave Brown  $\boxed{\cdots}$  Don Drape **Collamal Gulive De John Doe** Dotknij zielonego 3 przycisku Połącz. **Porozmawiaj**  $\sqrt{3}$ z osobą, aby  $\bigcirc$  Bob potwierdzić Dave Brown  $\overline{a}$ możliwość **Company** -<br>74145810.47 8.108 przekierowania. **Command** Gulliver Połączenie z **De John Doe** osobą, do której połączenie ma zostać przekierowane, zostanie wstrzymane.  $01R$ 4 Zakończ przekazywanie. وبا بوابر **CISCO**